#### **Teorie e tecniche della progettazione Web Lezione 8**

Mario Verdicchio Università degli Studi di Bergamo Anno Accademico 2022-2023

## Accessibilità

- Nel contesto della UX, si definisce **accessibilità** la qualità di un prodotto, di un servizio, di un sito di essere facilmente raggiungibile e utilizzabile da persone con disabililtà
- Questa lezione si basa su un articolo scientifico (Theofanos e Redish, 2006) divenuto un pilastro dell'accessibilità, con un focus specifico sulla cecità

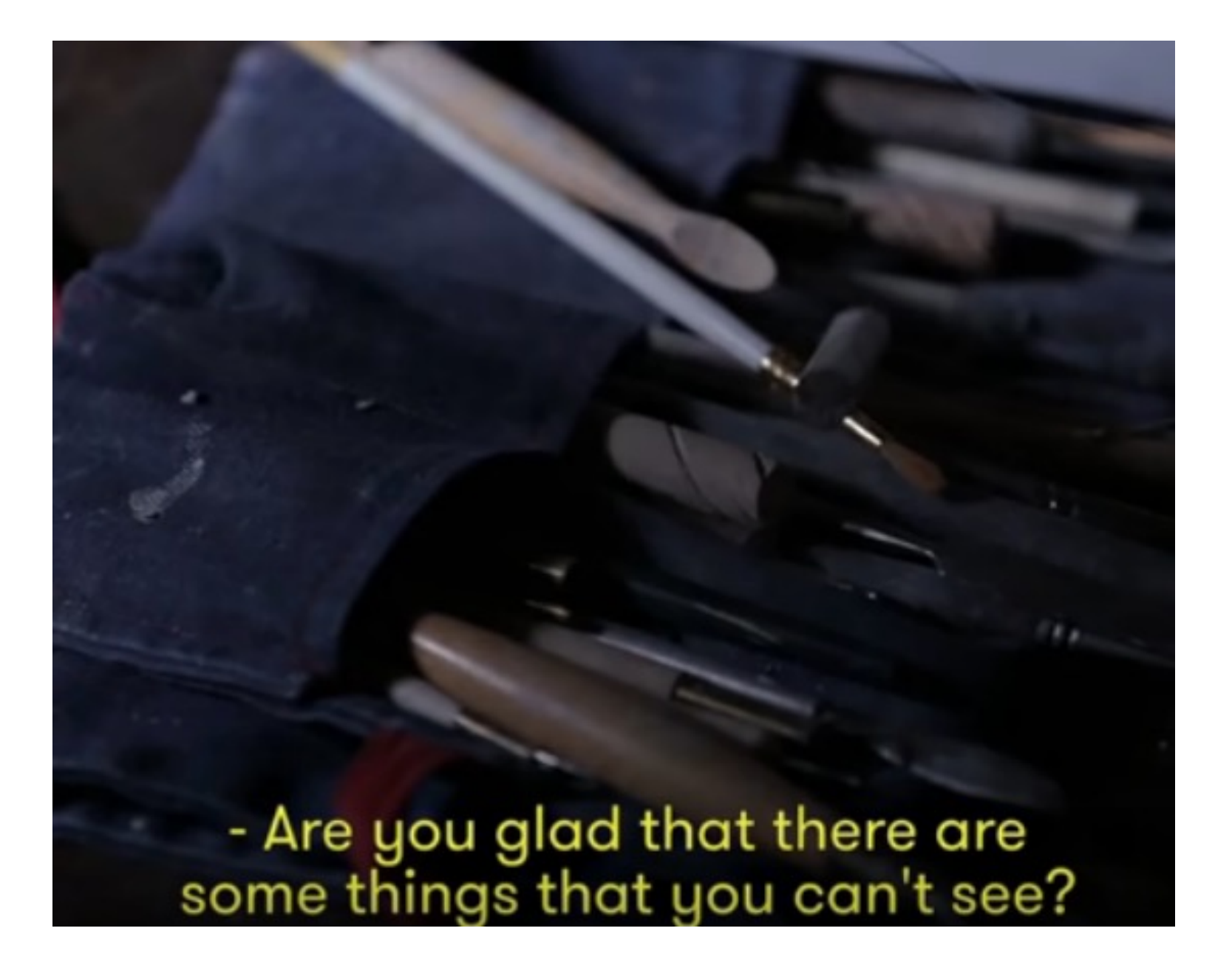

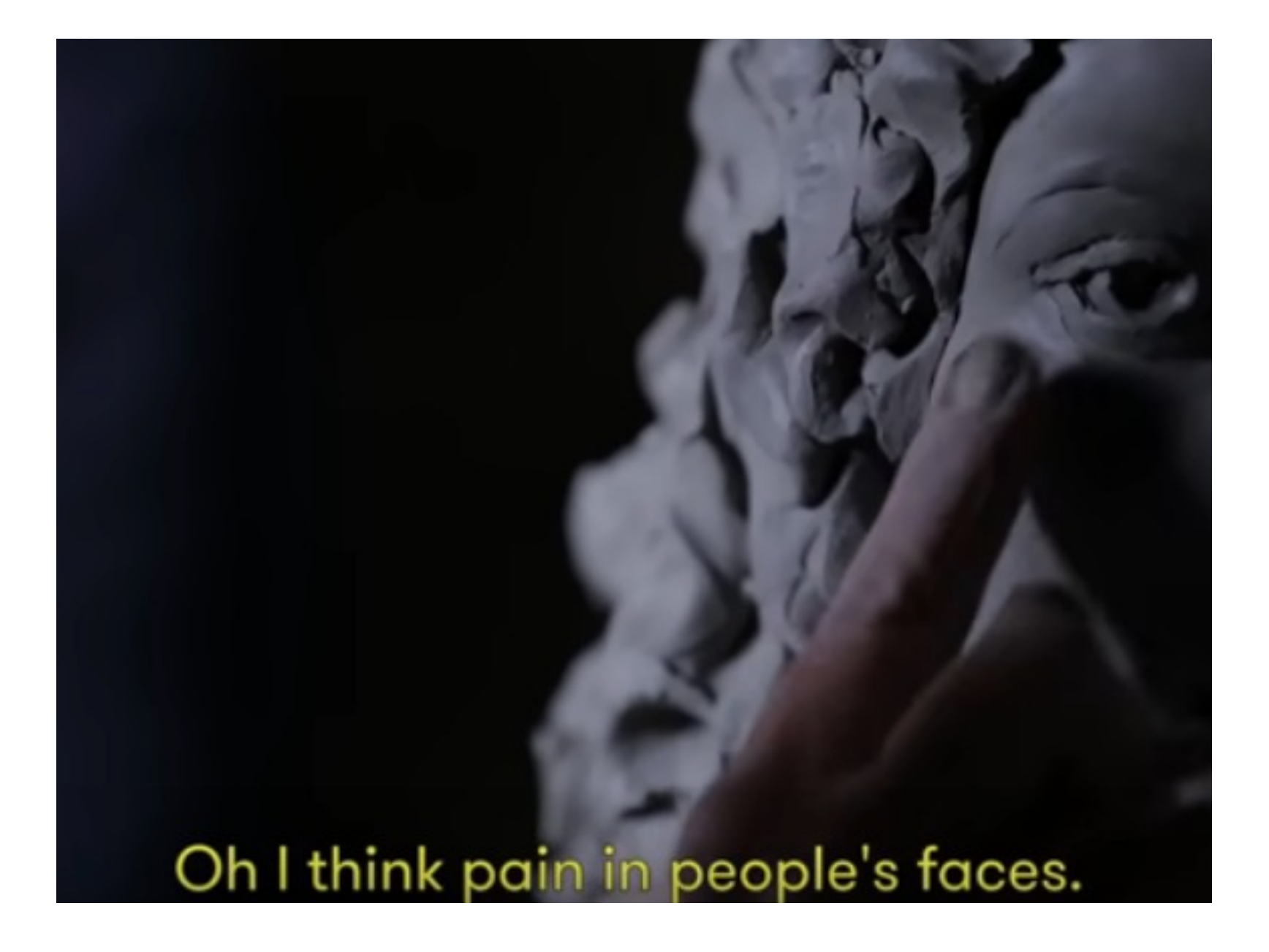

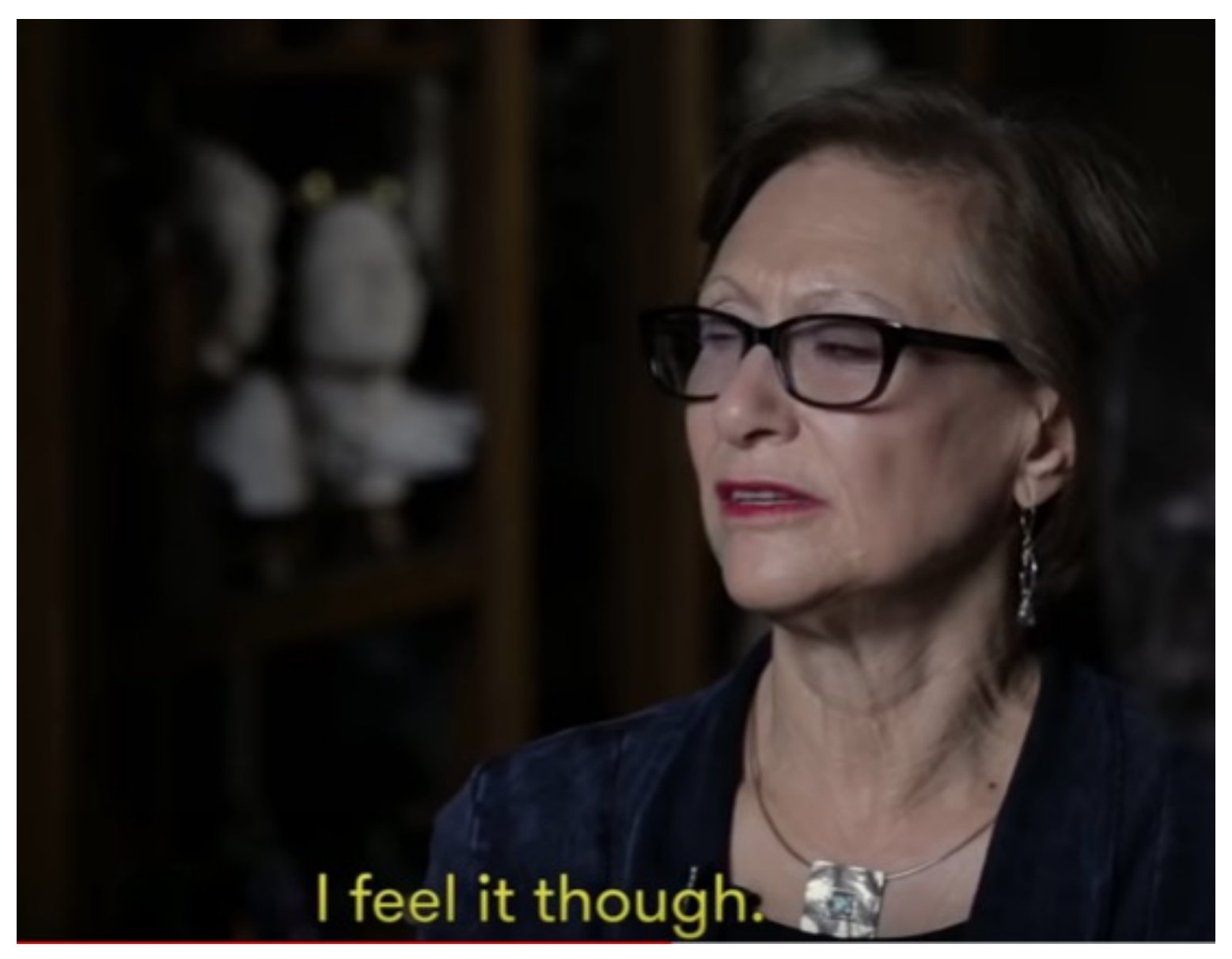

Blind People Describe Loved Ones to a Sculptor https://www.youtube.com/watch?v=xkVaSXAu5vY

## Accessibilità e usabilità

- Dal giugno 2001, i siti Web del governo federale USA devono rispettare la Sezione 508 del Rehabilitation Act, una legge che richiede che la agenzie forniscano accesso a informazione elettronica per persone con disabilità.
- La Sezione 508 identifica 16 standard specifici per l'accessibilità dei siti Web.
- Seguire questi standard, però, non vuol dire necessariamente che il sito Web sia usabile da parte di persone con disabilità.
- Se un sito non è usabile, allora non è nemmeno accessibile, anche se ha tutti gli elementi richiesti dalla legge.
- Quindi è fondamentale, anche in un contesto normato per l'accessibilità, fare usability testing

## Altre risorse per accessibilità

- Abbiamo menzionato la Sezione 508 americana perché l'articolo di questa lezione fa riferimento ad esso
- Per UX designer europei, però, esiste una risorsa molto più recente e completa, fornita dal W3C, il World Wide Web Consortium
- Il W3C è un'organizzazione internazionale dove il personale, gli enti membri, e il pubblico lavorano assieme per sviluppare e mantenere gli standard del Web
- È guidato da colui che è considerato l'inventore del Web, Tim Berners-Lee

# w3.org/WAI

#### ₩3.org/WAI/  $\rightarrow$  $\epsilon$

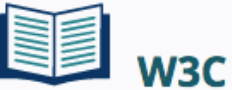

The World Wide Web Consortium (W3C) develops international standards for the Web: HTML, CSS, and many more.

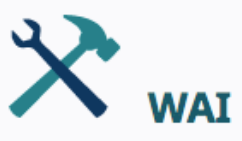

The W3C Web Accessibility Initiative (WAI) develops standards and support materials to help you understand and implement accessibility.

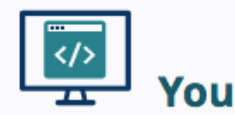

You can use W3C WAI resources to make your websites, applications, and other digital creations more accessible and usable to everyone.

#### **News**

#### **Notice: Web Content Accessibility Guidelines (WCAG) 2.2 in Development**

#### (2020-02-27)

The Accessibility Guidelines Working Group (AG WG) has published a First Public Working Draft of WCAG 2.2. Additional success criteria in development for 2.2 address the needs of people with cognitive or learning disabilities, users of mobile devices, and users of ebooks. For information on what's new in this draft and upcoming work, see the blog post Web Content Accessibility Guidelines (WCAG) 2.2 in Development.

#### See what we have for you:

#### **Get Resources for...**

- Content Writers
- Designers
- Developers
- · Evaluators, **Testers**
- Managers
- **Policy Makers**
- Trainers, **Educators**
- Web Users, People with Disabilities, Advocates
- Other **Languages**

 $\equiv$ 

## Perché l'accessibilità? (1/6)

• **Le disabilità riguardano molte più persone di quanto crediate**. Al mondo ci sono 750 milioni di persone con disabilità, e 3 famiglie su 10 sono coinvolte in problemi legati a una disabilità. Negli USA, 1 persona su 5 ha un qualche tipo di disabilità e 1 su 10 ne ha una grave. Nel 2001, 180 milioni di persone al mondo erano cieche o menomate alla vista. Questo è una porzione di utenti potenziali che non può essere ignorata.

## Perché l'accessibilità? (2/6)

• **Si possono fare buoni affari**. Secondo il Comitato per l'impiego di persone con disabilità del presidente USA, il reddito discrezionale annuale delle persone con disabilità ammonta a 175 miliardi di dollari.

## Perché l'accessibilità? (3/6)

• **Il numero di persone con disabilità è destinato a crescere**. La probabilità di avere una disabilità aumenta con l'età, e la popolazione sta invecchiando.

## Perché l'accessibilità? (4/6)

• **Il Web svolge un ruolo importante e ha benefici significativi per le persone con disabilità**. Dei 54 milioni di americani con disabilità, 4 su 10 sono online. Questi utenti passano più tempo online degli utenti senza disabilità. In media passano 20 ore a settimana e riportano più sentimenti positivi riguardo le loro interazioni online.

I partecipanti ai test di Theofanos e Redish hanno ripetuto più volte quanto il Web avesse loro aperto le porte a un nuovo mondo, e avesse dato loro un senso di indipendenza e libertà. Ad esempio, P7 (partecipante 7) è stata in grado di leggere un giornale per la prima volta. P5, disoccupato ai tempi del test, trascorreva più di 12 ore al giorno online, ascoltando la radio, "leggendo" siti e chattando. Secondo un sondaggio del gruppo Nielsen, il 48% degli interpellati con disabilità considera la qualità della vita migliorata dal Web, rispetto al 27% degli interpellati senza disabilità.

## Perché l'accessibilità? (5/6)

• **Migliorare l'accessibilità dei siti ne migliora l'usabilità per tutti gli utenti**. Come si vedrà dai risultati presentati in questo articolo, modificare i siti perché funzioni meglio per chi li "legge" tramite "screen readers" è un piccolo sforzo con enormi benefici per tutti.

## Perché l'accessibilità? (6/6)

• **Da un punto di vista morale, è la cosa giusta da fare.**

# Usability test

- Gli autori hanno osservato e ascoltato nell'autunno/inverno 2002-2003 16 utenti non vedenti mentre visitavano siti Web con il supporto di strumenti di supporto che leggono il contenuto dello schermo per loro, chiamati "screen readers"
- I partecipanti hanno usato lo screen reader che usano regolarmente: 13 hanno usato JAWS e 3 Window- Eyes
- Anche se il test risale oramai a 18 anni, ancora nel 2020 JAWS è ancora uno screen reader di riferimento per non vedenti, come dimostrato da questo filmato su Youtube,» A Comparison of Three Screen Readers: JAWS, NVDA, and Voiceover" https://www.youtube.com/watch?v=9\_K5-4ngDtE

#### Che cosa hanno fatto i partecipanti

- Ogni partecipante ha lavorato individualmente per 2 ore
- All'inizio di ogni sessione, i partecipanti sono stati invitati a customizzare il software del loro screen reader
- Quasi tutti hanno controllato la voce e la velocità, ma non hanno apportato altre modifiche
- Abbiamo scoperto che gli ipovedenti che usano "screen magnifiers" (lenti di ingrandimento digitali) si dedicano molto alla customizzazione, mentre chi usa gli screen reader no

#### Che cosa hanno fatto i partecipanti

- La maggioranza degli utenti di screen reader ascoltano a una velocità molto elevata
- Alcuni dei partecipanti hanno affermato di stare ascoltando a una velocità più bassa rispetto al loro solito per facilitare il lavoro degli osservatori
- All'inizio di ogni sessione gli osservatori hanno fatto domande ai partecipanti sulle loro aspettative e sulle loro abitudini d'uso del Web
- Alla fine di ogni sessione gli osservatori hanno posto ai partecipanti domande sulle reazioni all'esperienza e sugli specifici siti che hanno visitato durante il test.
- Nella maggior parte del tempo del test, i partecipanti hanno cercato di svolgere le task assegnate dagli osservatori, tutte da svolgere su siti governativi USA

#### Che cosa hanno imparato gli osservatori

- L'obiettivo degli osservatori era capire come utenti non vedenti usano i siti Web e che cosa questo vuol dire per designer e sviluppatori
- Il focus, quindi più che specifici siti Web, erano proprio gli utenti di questa categoria speciale
- Da questa esperienza, gli osservatori hanno elaborato delle guideline che garantiscono sia conformità alla legge, sia reale usabilità per utenti che usano screen reader
- Le **lezioni imparate** dagli osservatori riguardano:
	- $-$  l'uso degli screen reader (1  $\sim$  5)
	- $-$  la navigazione (6  $\sim$  12)
	- la compilazione di form  $(13 \sim 16)$
- Ogni lezione imparata ha generato una o più **guideline**

## Lezioni imparate sull'uso dello screen reader

## **1**: Gli utenti di screen reader scorrono la pagina con le orecchie

- La maggior parte degli utenti non vedenti sono impazienti quanto quelli vedenti
- Vogliono ottenere l'informazione il più in fretta possibile
- Come i vedenti non leggono tutte le parole di un testo ma lo scorrono, così i non vedenti non ascoltano tutte le parole
- Gli utenti non vedenti scorrono le parole, ascoltandone una quantità sufficiente per decidere se rimanere o andare oltre
- La velocità della voce del screen reader che molti utenti usano è incredibilmente alta

#### 530 Answers Found

#### **Subject**

- 1 Updated What documents, identification, paperv
- 2 Updated Do I need a license to import somethin
- 3 Updated What things should I consider before in
- 4 Updated Documents, identification, paperwork re
- 5 Updated How to use the HTS, determining duty
- 6 Updated Do I need a Customs broker to clear m
- Updated How do I, as a traveler, bring back alco
- **Updated Requirements for importing a car or car** 8
- **Updated** What jobs are currently available with C 9 10 Pets - cats

La ripetizione di "updated" prima di tutti i link rende lo scorrimento della pagina tramite screen reader molto più difficoltoso

Scrivete per il Web. Scrivete frasi brevi, chiare e dirette. Usate liste puntate. Mettete il senso principale di un paragrafo al suo inizio. Scrivete link che inizino con la parola chiave.

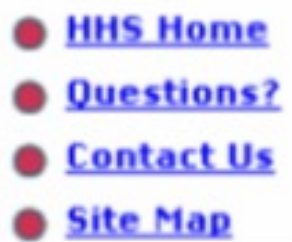

alt="Decorative bullet image: Home" alt="Decorative bullet image: Questions?" alt="Decorative bullet image: Contact Us" alt="Decorative bullet image: Site Map"

I partecipanti si sono lamentati molto del dover ascoltare "decorative bullet image" così tante volte, anziché poter sentire subito il contenuto del link.

Gli "ALT text" sono brevi testi che descrivono elementi grafici e figure. Lasciarli vuoti (ALT = "") per gli elementi grafici: non è interessante sapere che c'è un elemento grafico che funge da bullet, ma la parola chiave del link che il bullet introduce.

### **2**: Gli utenti di screen reader affrontano un impegno mentale notevole

- Gli utenti devono costruirsi un modello mentale del browser, uno dello screen reader, e uno del sito
- Ad esempio, un partecipante era di recente passato da Outspoken (screen reader per Mac) a Window-Eyes (per PC) e si era portato con sé degli appunti in braille per ricordarsi i comandi di Window-Eyes
- Spesso questo partecipante perdeva il filo perché interrompeva troppo spesso la sua navigazione per ricordarsi comandi dello screen reader

Per sviluppatori software di screen reader: dotateli di comandi intuitivi e facili da ricordare

## Guideline 4

Per designer e sviluppatori di siti: rendere la struttura del sito chiara e evidente. Più evidente è la struttura del sito, più facile sarà per gli utenti di screen reader (ma anche per i vedenti) capire e usare il sito.

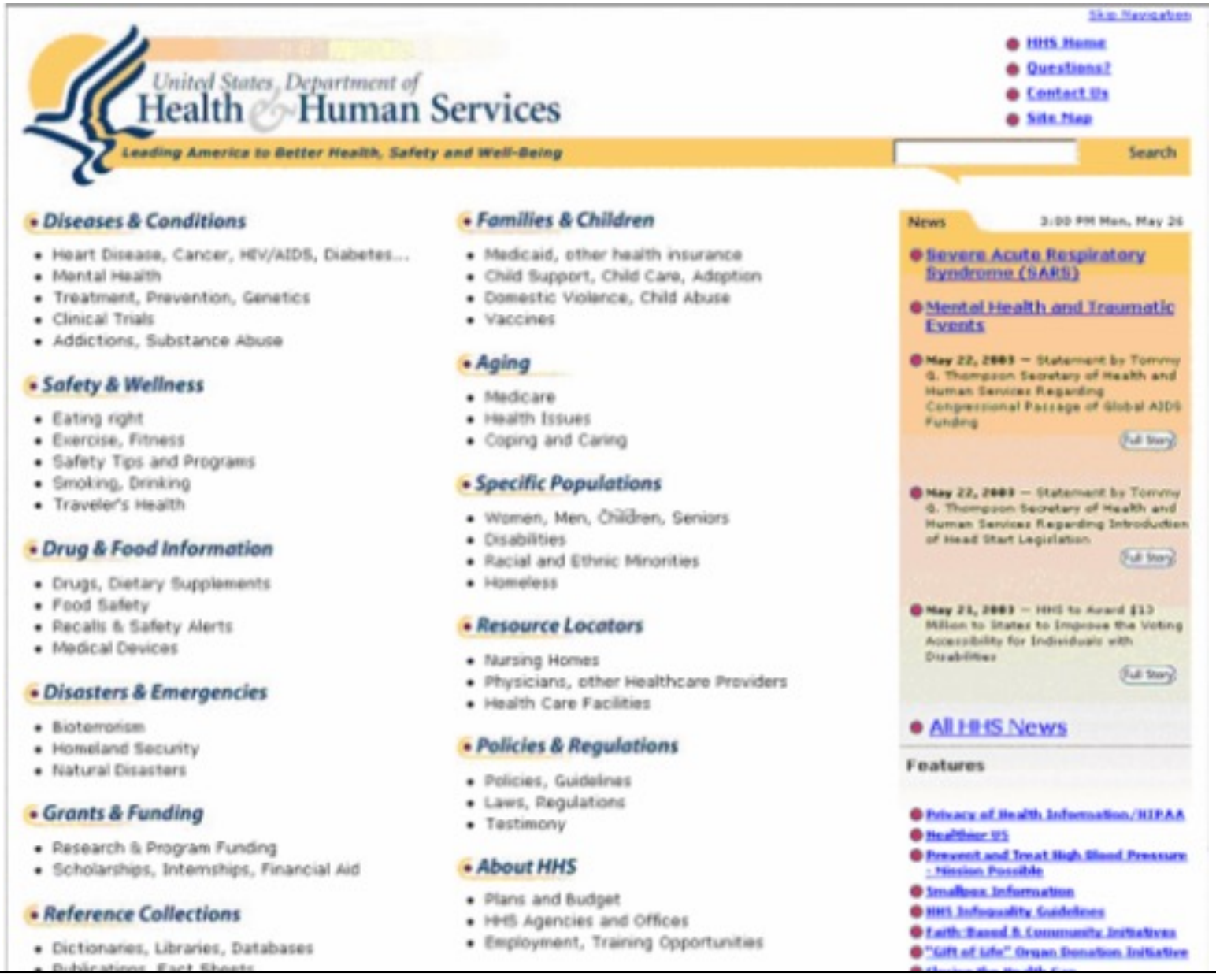

Sito che tutti i partecipanti hanno trovato molto usabile: struttura chiara, liste, parole chiave subito all'inizio. All'annuncio dello screen reader che la pagina contiene 43 link, i partecipanti lo hanno considerato un numero ragionevole. Pagine con centinaia di link li hanno invece scoraggiati sin da subito.

#### **3**: Molti utenti non conoscono o non usano tutte le funzioni del software

• Dato il carico di lavoro mentale nel gestire il browser, il sito Web e lo screen reader, non dovrebbe sorprendre che molto dei partecipanti non conoscessero a fondo tutte le funzionalità del loro strumento di supporto

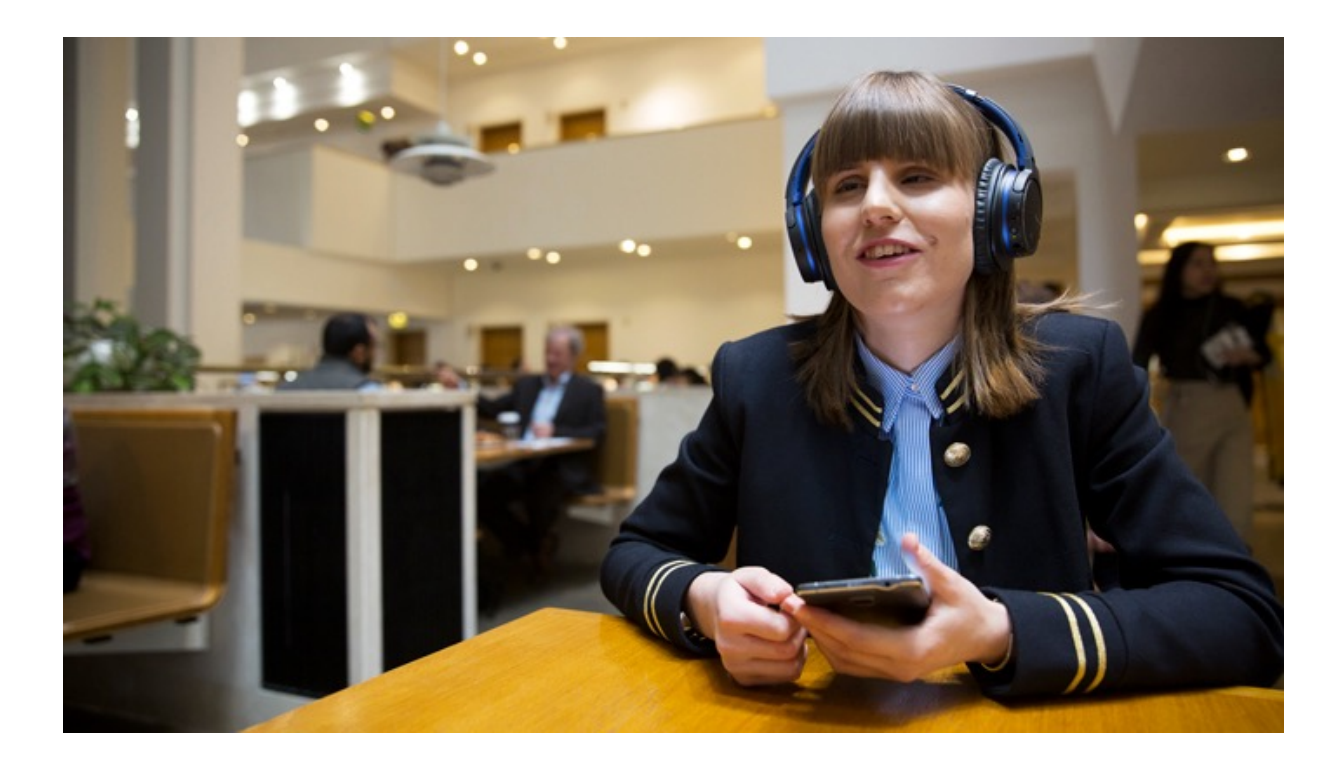

Per sviluppatori di screen reader: considerare la possibilità di fornire sessioni training per aiutare gli utenti a sfruttare al meglio il software e di creare demo e tutorial facili da seguire sulle nuove funzionalità.

**4**: il software funziona molto bene ma pronuncia male alcune parole

• Queste sono le problematiche più notevoli con lo screen reader JAWS

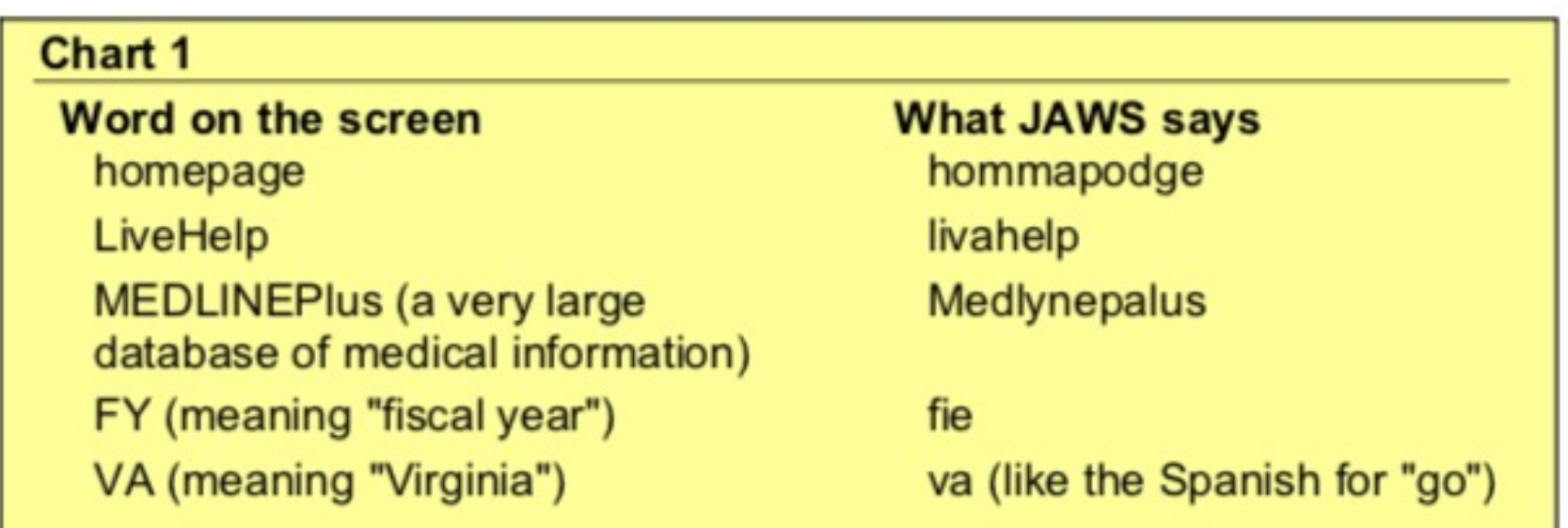

• Emergono problemi con parole composte, sigle e acronimi

Scrivere "home page" con due parole distinte. Guideline 7

Non inventare nomi inusuali per prodotti, servizi o elementi di un sito. Non combinare due o più parole in un unico nome. Se nomi composti sono già consolidati nell'azienda e nel sito, non aggiungere nuovi casi dello stesso problema e rendere noto il problema nell'organizzazione.

## Guideline 8

Esistono tag (<ABBR> o <ACRONYM>) che segnalano allo screen reader la presenza di abbreviazioni e acronimi. Usarli.

### **5**: molti utenti non vogliono una versione speciale (testuale) del sito

- La versione testuale di un sito è concepita proprio per gli utenti con screen reader
- Solo 2 partecipanti su 16 hanno però espresso preferenza per questa versione
- Gli altri hanno espresso invece una netta preferenza per un sito unico, ma usabile per tutti
- P7 ha espresso dubbi sul fatto che la versione testuale fosse aggiornata
- P8 (che lavora nel Web) ha affermato che mantenere le due versioni è più lavoro che rendere l'unica versione usabile

Per la maggior parte dei siti vale il consiglio di farne una sola versione usabile per tutti, piuttosto che mantenere una versione classica e una versione testuale.

Lezioni imparate sulla navigazione **6**: molti vogliono saltare la navigazione ma non lo fanno

- Ricordate la navigazione persistente, presente in ogni pagina di un sito?
- Immaginate doverla ascoltare ogni volta che entrate in una pagina del sito
- Il problema è che molti utenti non si rendono conto che "skip navigation" si riferisce proprio alla possibilità di poter saltare la navigazione (sembra incredibile in un corso di UX, ma non nel pubblico generale)

Garantire sempre e comunque la possibilità di saltare la navigazione inserendo un link "skip" all'inizio della pagina. Se "navigation" è un termine problematico, riformulare il link come "skip to main content" per maggiore semplicità e chiarezza

## **7**: molti utenti saltano di link in link in cerca dell'obiettivo

- È un'abitudine comune anche tra utenti vedenti: ci sono pagine di navigazione, e pagine di arrivo con il contenuto che ci interessa, e finché non ci arriviamo il percorso è fatto di salti da link in link
- Molti utenti non vedenti, per accelerare la navigazione, fanno uso di una funzionalità chiamata "link box", che raccoglie tutti i link presenti nella pagina
- I link vanno disegnati bene, altrimenti si hanno problemi di usabilità
- General questions
	- o What is MEDLINEplus? Answer
	- o Can you give me some statistics on MEDLINEplus? Answer
- Using MEDLINEplus
	- o How do I find information about my disease or condition? Answer

Utenti di screen reader che fanno uso della funzionalità Link Box sentiranno solo una sequenza di "Answer". Si renderanno conto che i link portano a delle risposte, ma non sapranno a quali domande.

#### **Frequently Asked Questions**

- . What is literacy?
- How is adult literacy measured?
- How literate is the adult population?
- Where can I find out about literacy rates in my area?
- How does literacy in the US compare with other countries?
- How can I get funding for my adult literacy program?
- How do I find a nearby literacy program?
- How do I start an adult literacy program?
- Where can I find tutoring materials?
- . Where can my organization donate books?
- . Where can I get a poster about literacy?
- . Where can I volunteer to work with adult learners?
- . What are learning disabilities and what is their relationship to literacy?
- . Where can I learn about literacy-related policy in my state?
- Is there a National Literacy Day?
- . What is International Literacy Day?
- . What has NIFL done to raise public awareness about literacy?

Per come sono grammaticalmente strutturate le domande, pur essendo molto espressive, esse lasciano le parole chiave in fondo, mentre la prima parte è sempre la stessa (What…When…Where…How…), il che rallenta la ricerca della domanda giusta da parte di utenti che usano screen reader

Rendere i link descrittivi, evitando ripetizioni di parole singole prive di contenuto.

## Guideline 12

Iniziare i link con parole significative.

# Guideline 13

Minimizzare il numero di link che iniziano con la stessa parola.

## Guideline 14

Se i link sono domande, porre una parola chiave all'inizio e poi la domanda. Es. "Volontariato – Qual è l'orario di apertura degli uffici per l'iscrizione?"

**8**: eseguire il find per trovare parole su una pagina non è facile

- Quasi la metà dei partecipanti, nell'eseguire la task di trovare una parola in una pagina, non è riuscita
- Se una parola chiave è parte di una figura, non viene riconosciuta come testo e non viene trovata
- I software degli screen reader eseguono la find ma non circolarmente, quindi se l'utente lancia la funzionalità a metà pagina, la parte precedente non viene esaminata

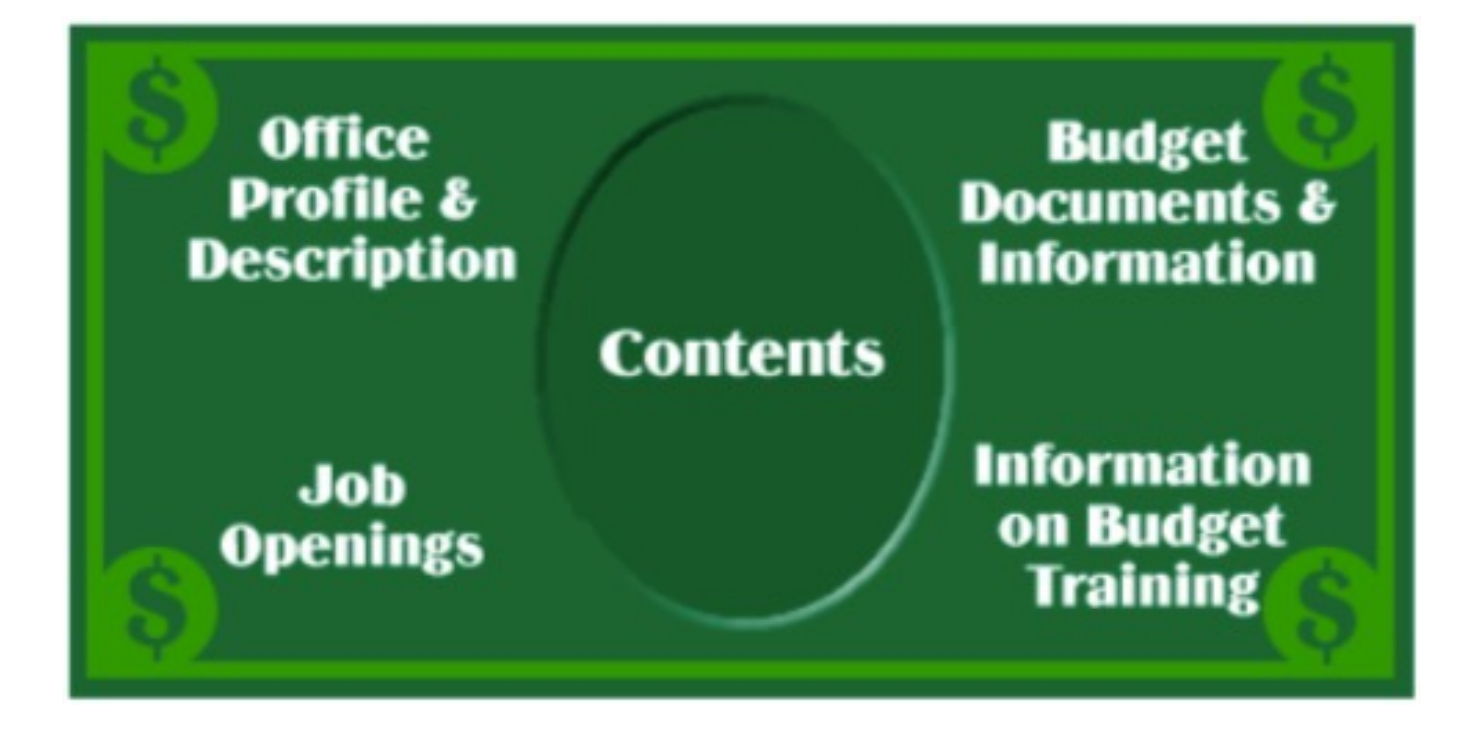

Una figura che mostra parole chiave. Queste non sono testo ma elementi grafici, e saranno ignorate dagli screen reader.

Innanzitutto, fare attenzione alle parole presenti in una pagina e assicurarsi che le parole chiave che su quella pagina un utente tipicamente ricerca sono effettivamente presenti (utile anche per utenti vedenti)

## Guideline 16

Accertarsi che le parole chiave non siano parte di immagini

## Guideline 17

Per sviluppatori di screen reader: implementare la circolarità della funzione find

#### **9**: discrepanze tra ALT-tag e testo sulla pagina rendono le find problematiche

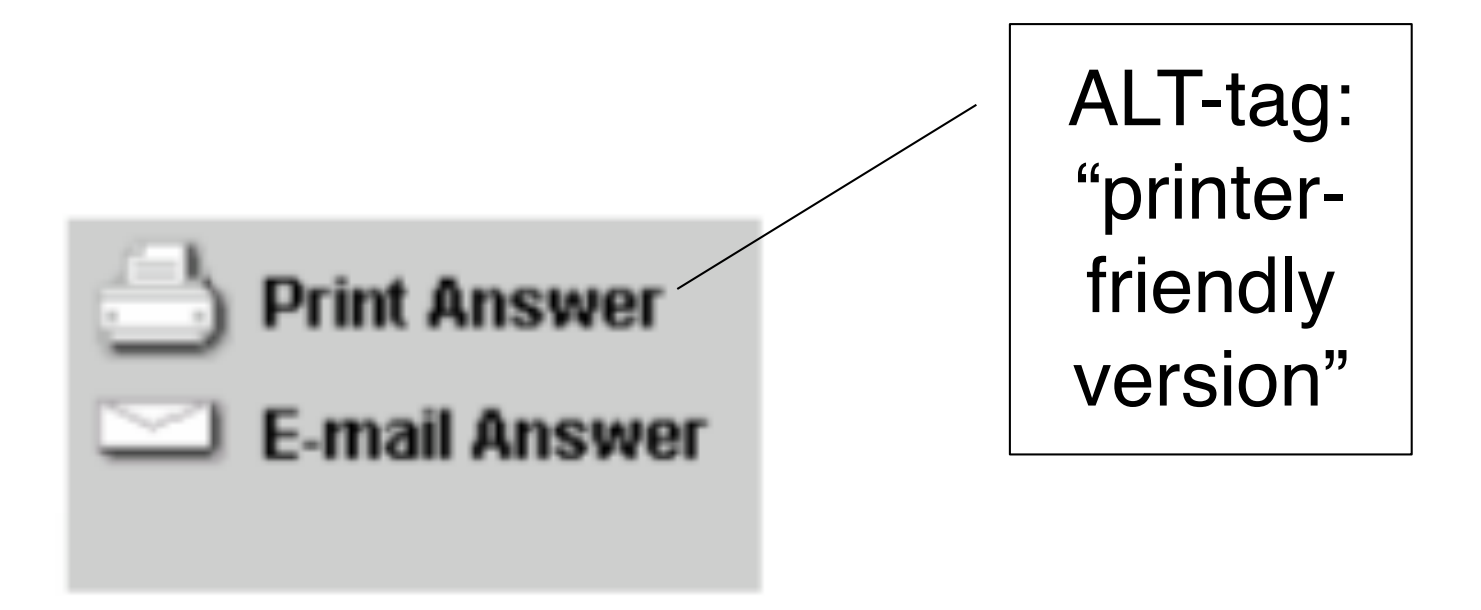

P16 ha udito l'opzione "printer-friendly version" tramite il software Window-Eyes. Il testo nella pagina, però, era "Print Answer".

Non creare differenze, nemmeno sottili tra le parole chiave del testo in una figura e le parole chiave nell'ALT-tag associate alla figura. Ancora meglio, non mettere testo sotto forma di figura, ma di testo puro.

### **10**: alcuni utenti non scrivono bene le parole, il che rende le ricerche difficili

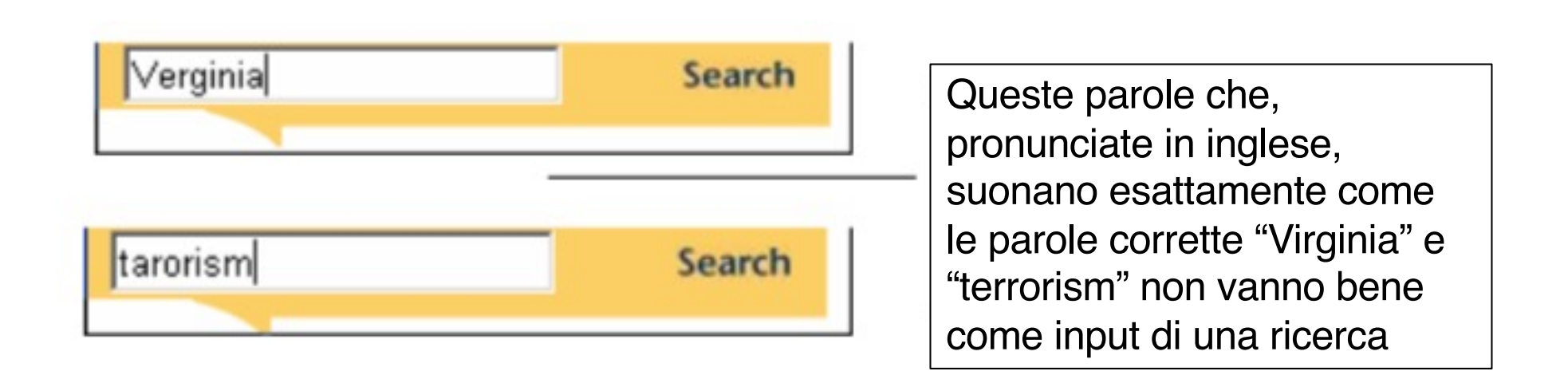

#### Guideline 19

Usare un motore di ricerca che dia suggerimenti sulla correzione delle parole.

### **11**: gli anchor link rendono più facile la ricerca di informazioni

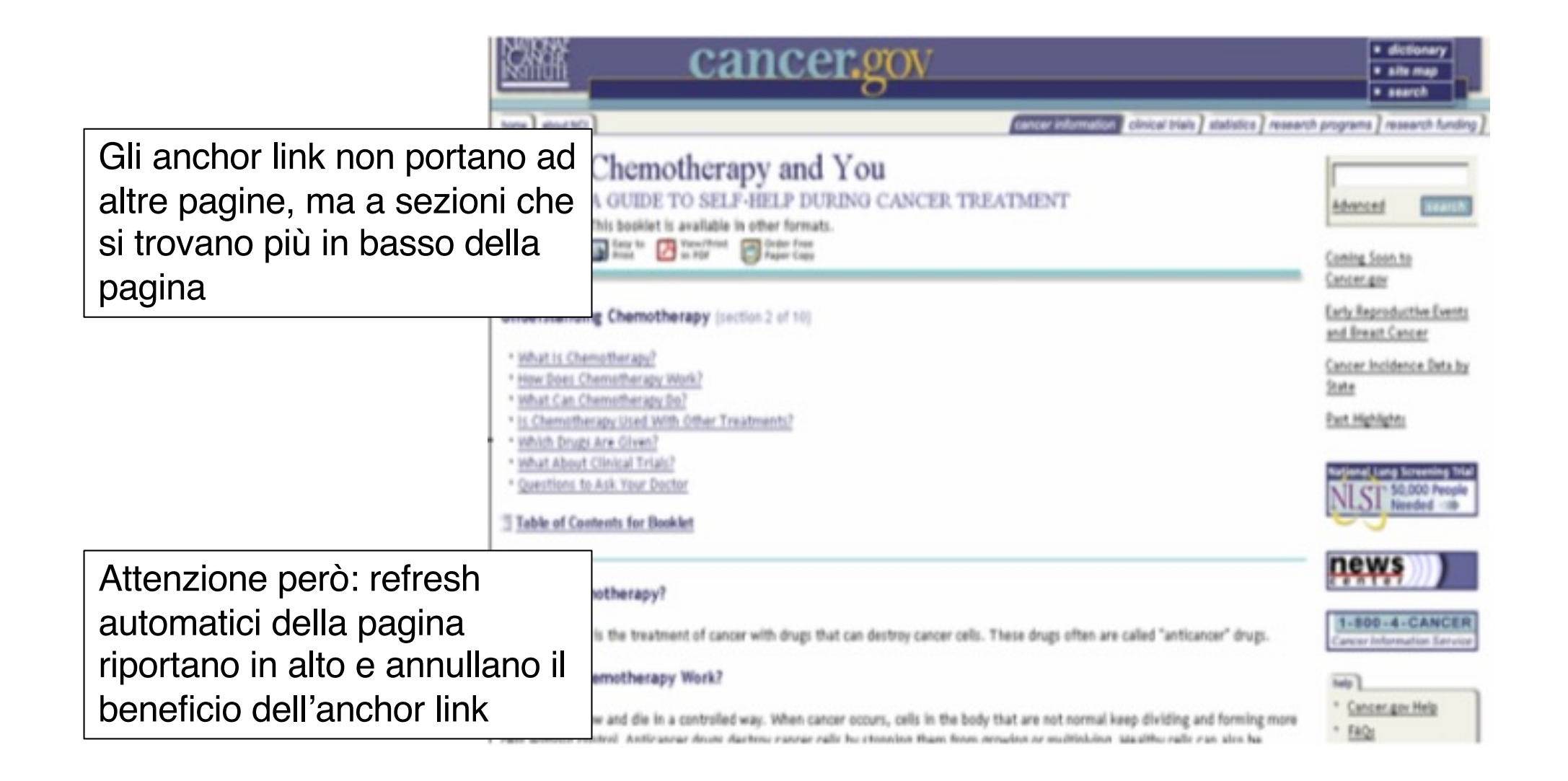

Usare gli anchor link quando una pagina contiene numerosi argomenti

## Guideline 21

Bloccare i refresh della pagina quando un utente ha cliccato su un anchor link.

#### **12**: alcuni utenti saltano da titolo a titolo

- Esattamente come gli utenti vedenti, anche gli utenti non vedenti vogliono concentrarsi sul paragrafo della pagina contenente le informazioni per loro più interessanti
- A questo scopo, "leggono" solo i titoli dei paragrafi e, una volta trovato un titolo interessante, entrano nel paragrafo
- Gli screen reader hanno la funzionalità (tasto H, come heading) per leggere tutti e soli i titoli dei paragrafi
- Non tutti i partecipanti conoscono questa funzione (vedi lezione imparata 3), ma chi la conosce la usa molto volentieri

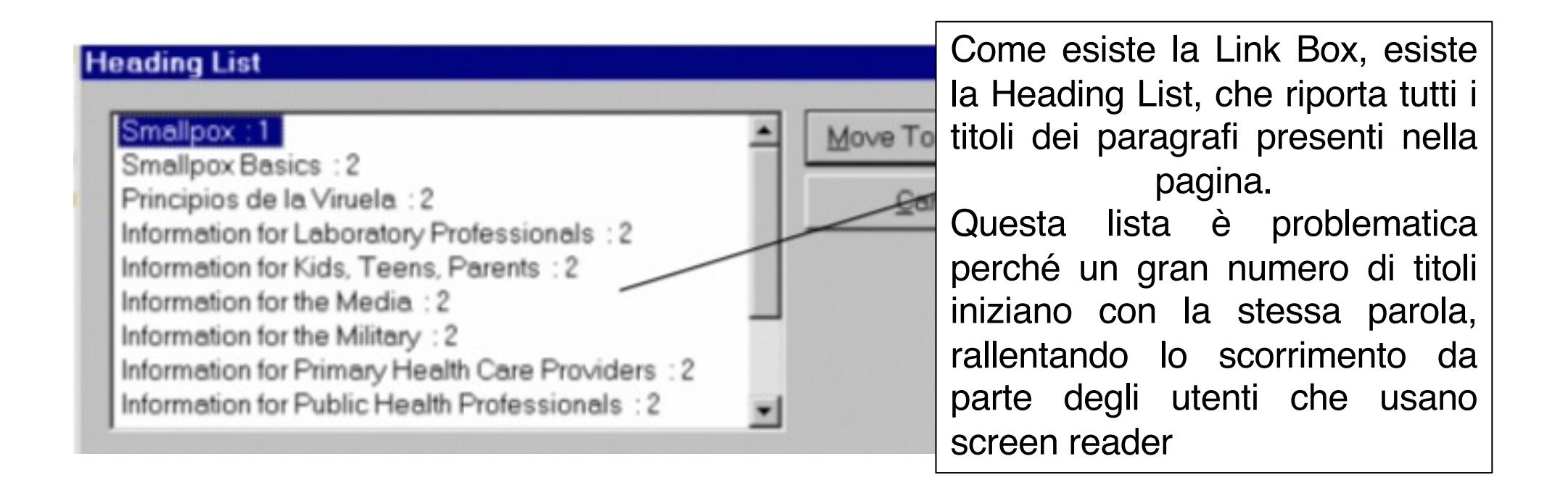

Incoraggiare gli autori dei contenuti a usare molti paragrafi con titoli, e a scegliere titoli chiari e espressivi. Questa guideline è utile sia per utenti non vedenti che vedenti. Guideline 23

Assicurarsi che i titoli siano etichettati correttamente in HTML (con tag <H1>, <H2>, etc.) perché possano essere riconosciuti dagli screen reader come tali.

## Guideline 24

Mettere una parola chiave all'inizio del titolo. Se molti titoli fanno riferimento alla stessa cosa, differenziarli in maniera significativa.

## Lezioni imparate sulla compilazione di form

#### **13**: prima di tutto, gli utenti di screen reader devono trovare il form

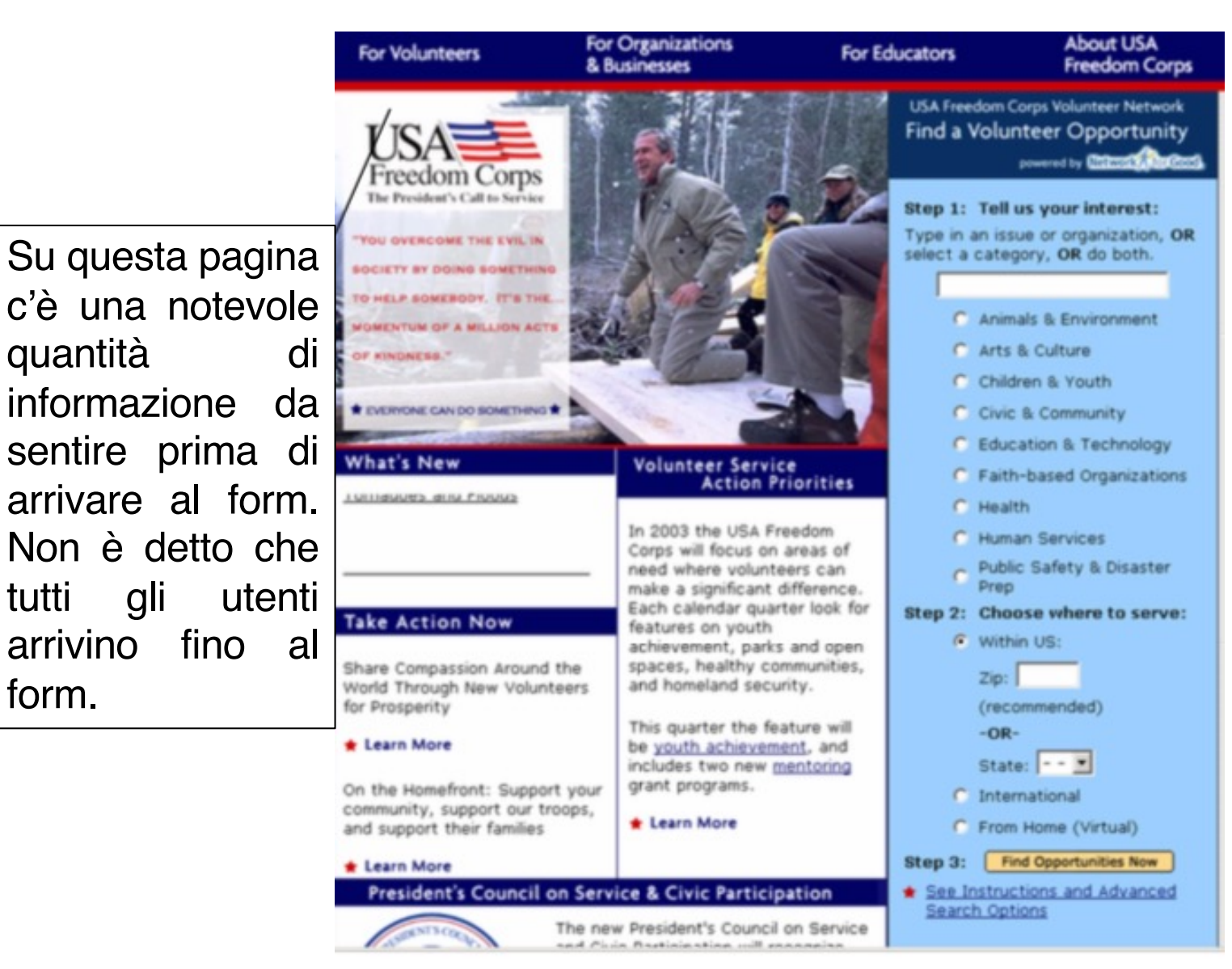

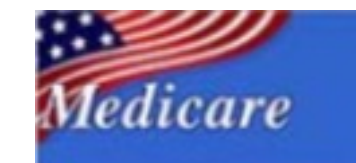

Screen Reader Varsion | Español | 中文 tions | Glessey | tieb | frequently Asked Questions Information for Prayiders and Other Professionals Information for Medicaid Beneficiaries and People with Disabilities

The Official U.S. Government Site for People with Medicare

**Summer Society for** 

Search] Search Help | Site Map | Index | Site Tips **Zip Code Locator** 

Overview

make your best choice.

of ownership.

per day

 $(Step 1 of 3)$ 

Select a Geographic Area

information:

Begin Nursing Home Search

ing Hame Compare II

**Vears Españal** 

**Nursing Home Compare** 

Welcome to fäursing Home Compare. The print

is to provide detailed information about the

Medicare and Medicald certified nursing hom Important Information on Nursing Home C

resources, including the Guide to Choosing a

Nursing Home Checklist are also available t

nursing home choice. Use these tools, along

gather during your visits to the nursing home

Nursing Home Compare contains the followin

. About the Nursing Home: including the

· Quality Measures: Provides data on gu

recent complaint investigations.

the percent of residents with pressure (b

residents with physical restraints, and more.

· Inspection Result Information: including health deficiencies

of hours worked by registered nurses, licensed practical or

found during the most recent State nursing home survey and from

. Nursing Home Staff Information: including the average rumber

vocational nurses, and certified nursing assistants per resident

Additional information about nursing homes can be found on the state

**Medicare Eliphility,** 

terstment, and **Praisikers** 

**Nursleg Homes** 

**Medicare Plan** 

**Chakes Medicare Claims**, Appeals. Infermation, and **Medicare Summary Netlices** 

**Privacy Practices** 

Information to Help. You Steg Healthy

**Erequently Asked Questions** Have a question? Your arease could be hare.

- · Medicare
- Personal Plan Einder · Herne Health.
- Company
- · Nursing Humn. Company
- · Prescription **Drug**
- **Assistance Programs**
- · Dialysis Facility. Company
- · Participating **Mignician**
- **Directory**
- · Sypplier **Directory**
- · thelight
- Contacts
- Publications · Your Medicare
- Coverage
- · Medicare. **Mealth Plan**
- Compare
- · Medigato. Compare
- 
- 
- 
- 
- - Please select a state/territory where you would like to search for rursing homes.

websites.

State / Territory: Select a Halle (i) Next Vieg +

CA, FL, 107, OH, TX have a large number of nursing homes. To make your search easier, we solit these states in half occurachically (e.g.,

Numerosi partecipanti sono stati distratti dai numerosi link e contenuti della pagina e non sono arrivati fino in fondo, dove c'era il form che dovevano utilizzare per completare il task assegnato.

Non mettere grandi quantità di testo sulla stessa pagina dove c'è un form

### Guideline 26

Non posizionare un form troppo in basso o troppo a destra di una pagina.

## **14**: gli utenti non vogliono passare in continuazione da una modalità all'altra del loro screen reader

- Gli screen reader sono controllati tramite la tastiera del computer
- Ad esempio, come visto prima, "H" serve per "leggere" i titoli dei paragrafi
- Quando invece l'utente vuole scrivere una "H", deve cambiare modalità dello screen reader
- Ci sono due modalità: lettura e scrittura ("reading mode" e "edit mode")
- La lettura è la modalità di default

### Form non user-friendly

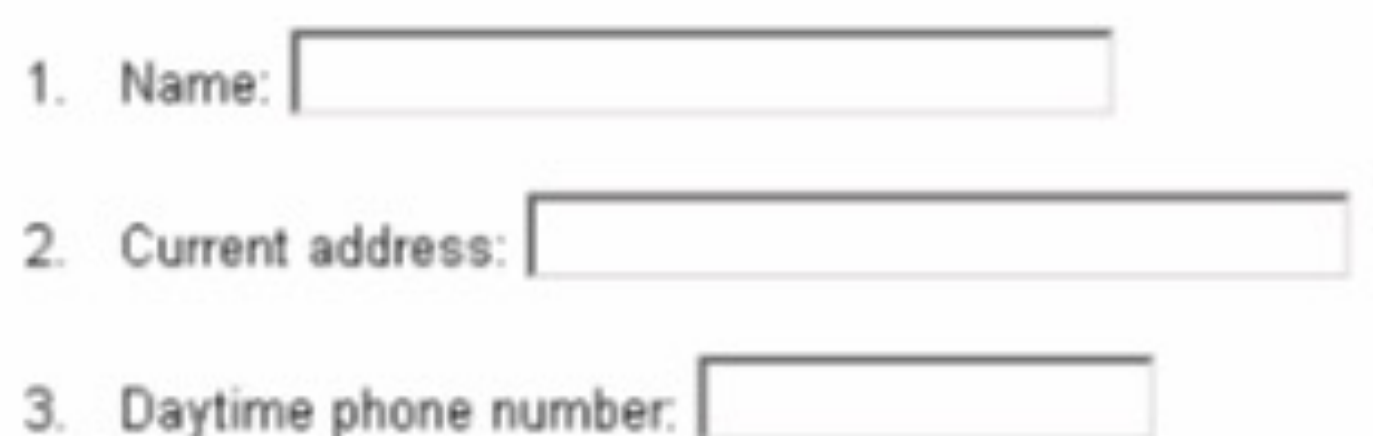

#### Come fa un form così semplice e chiaro a non essere user-friendly?

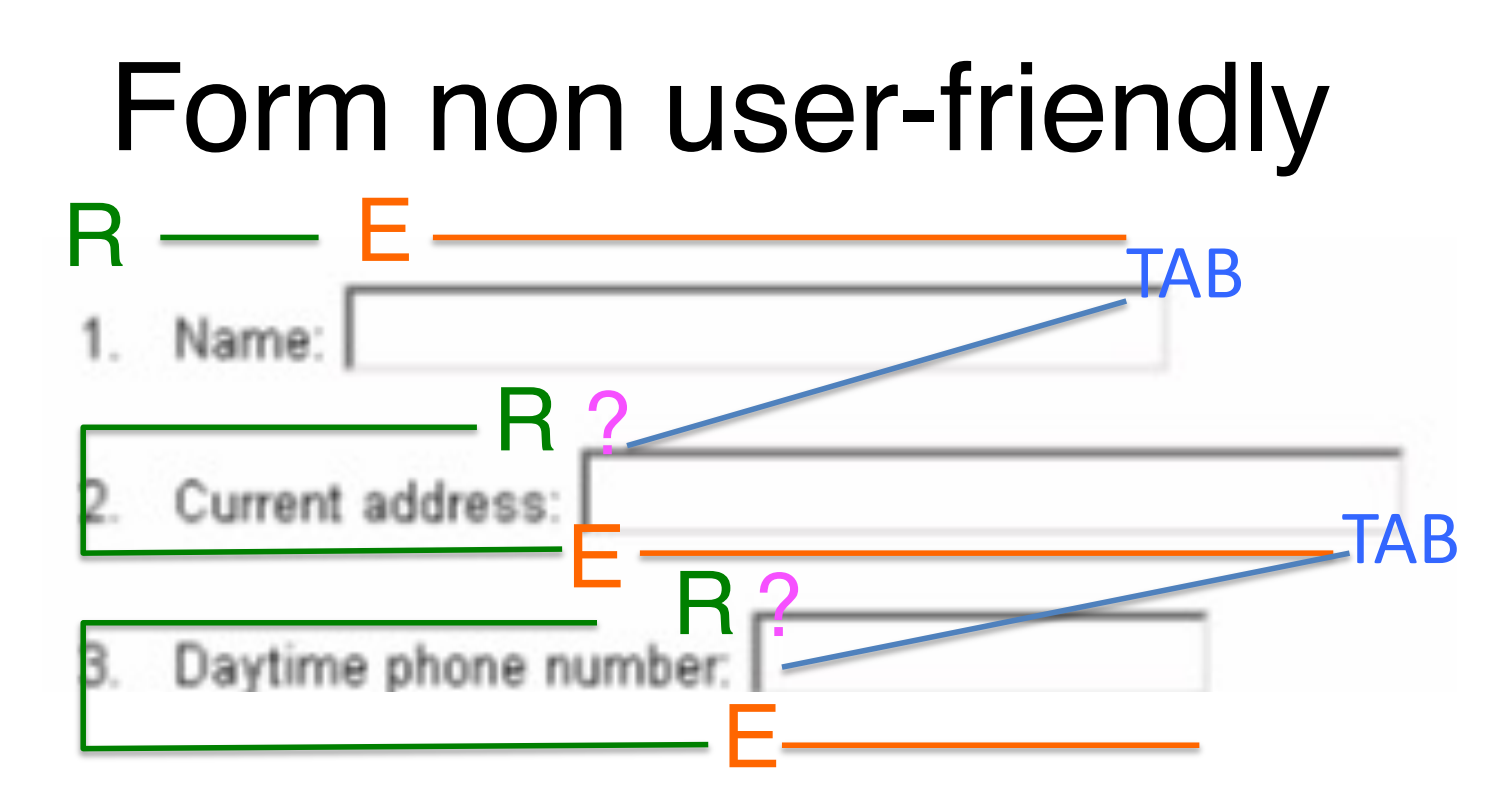

Un form non è user-friendly se i suoi campi non sono etichettati con delle spiegazioni che l'utente possa ascoltare con il suo screen reader. Allora l'utente è costretto a questo percorso:

- 1. modalità lettura (R), legge il testo del primo campo
- 2. cambia in modalità scrittura (E), compila il primo campo
- 3. preme Tab per andare al campo successivo, ma non essendoci la spiegazione, deve leggere il testo di questo campo
- 4. cambia in modalità lettura (R) e sposta il cursore all'inizio del testo
- 5. ora ha capito di che campo si tratta, cambia modalità in scrittura (E), compiila il secondo campo, etc. etc.

### Form user-friendly

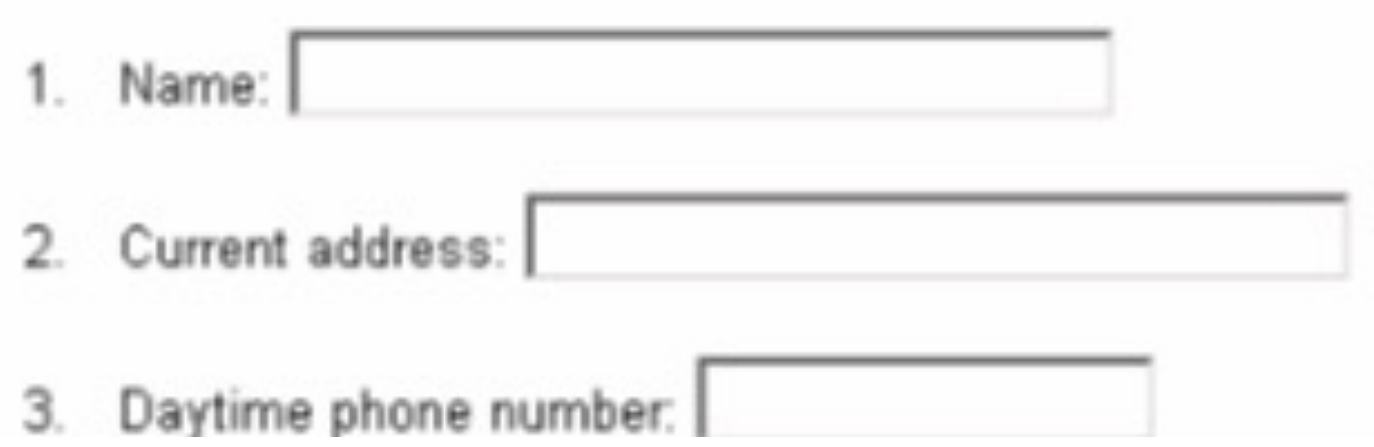

#### In apparenza non è cambiato niente, ma in realtà…

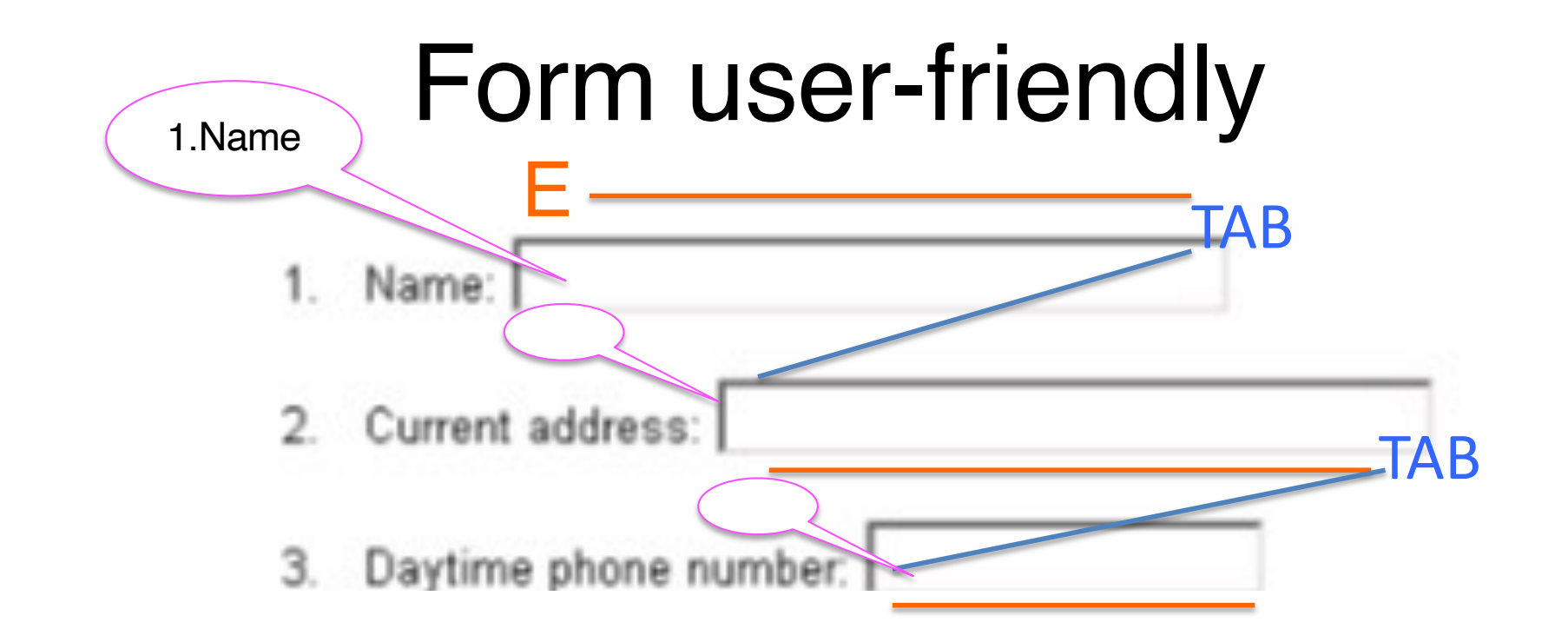

Un form è user-friendly se i suoi campi sono etichettati con delle spiegazioni che l'utente possa ascoltare con il suo screen reader. In questo modo l'utente può rimanere nella modalità di scrittura (E) durante l'intera compilazione del form.

- 1. l'utente ascolta la spiegazione del primo campo, lo compila, preme Tab
- 2. l'utente ascolta la spiegazione del secondo campo, lo compila, preme Tab
- 3. l'utente ascolta la spiegazione del terzo campo, lo compila, preme Tab Task completato!

Assicurarsi che tutti i campi dei form siano codificati in modo tale che gli utenti non debbano cambiare modalità sul loro screen reader.

### Guideline 28

Per un ulteriore controllo sul funzionamento del form, provare a usare il sito con uno screen reader

#### **15**: se gli utenti stanno compilando un form in modalità scrittura, non sentono alcun testo che non è parte di un campo

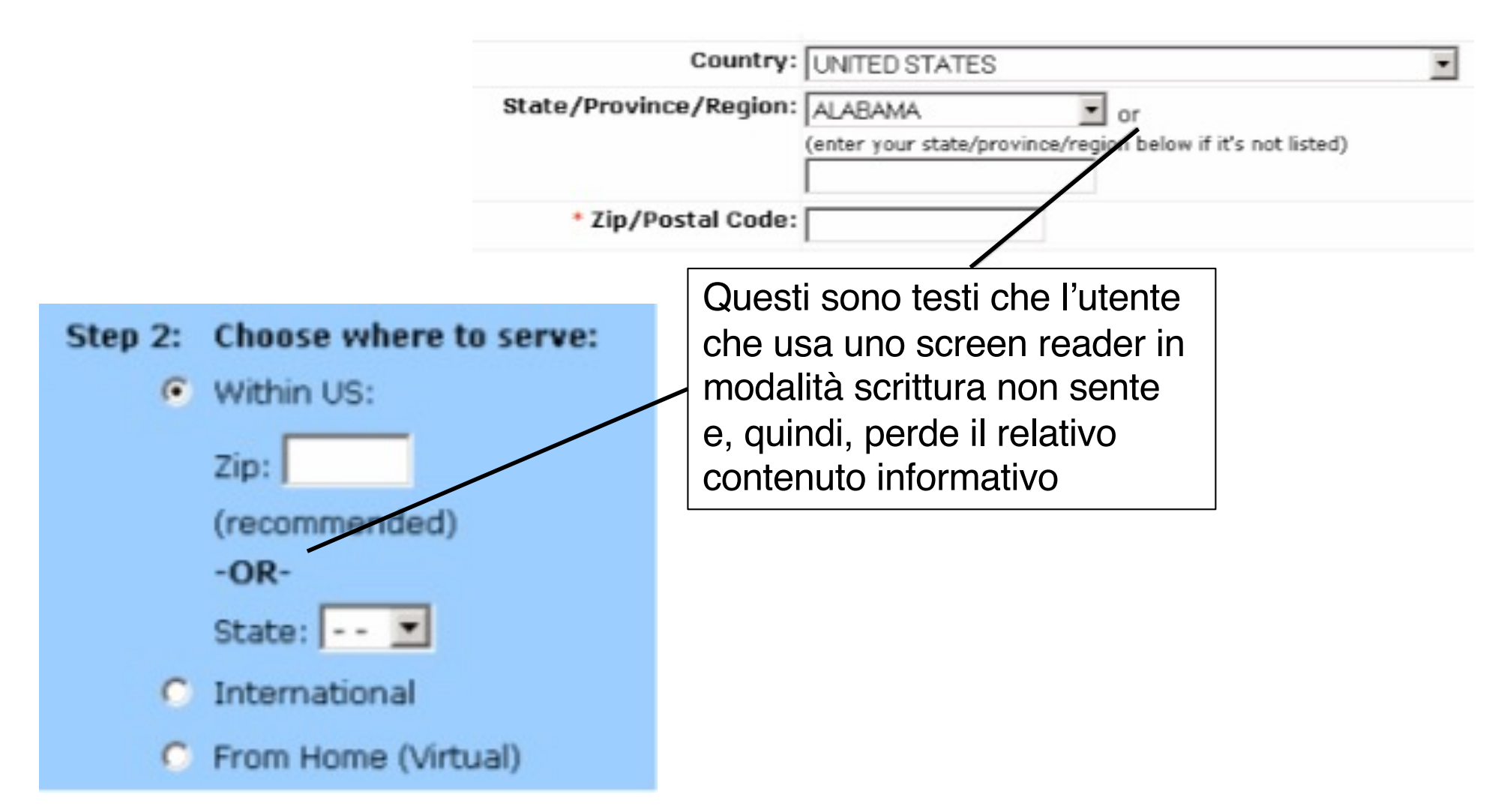

Non mettere informazione in mezzo ai campi di un form.

## Guideline 30

Se l'utente ha l'opzione di compilare uno di due campi che sono in mutua esclusione, informare l'utente con l'etichetta del primo campo.

## Guideline 31

Non escludere le etichette dai campi dei form.

#### **16**: se la compilazione di un campo causa il refresh della pagina, lo screen reader riprenderà la lettura dall'inizio della pagina

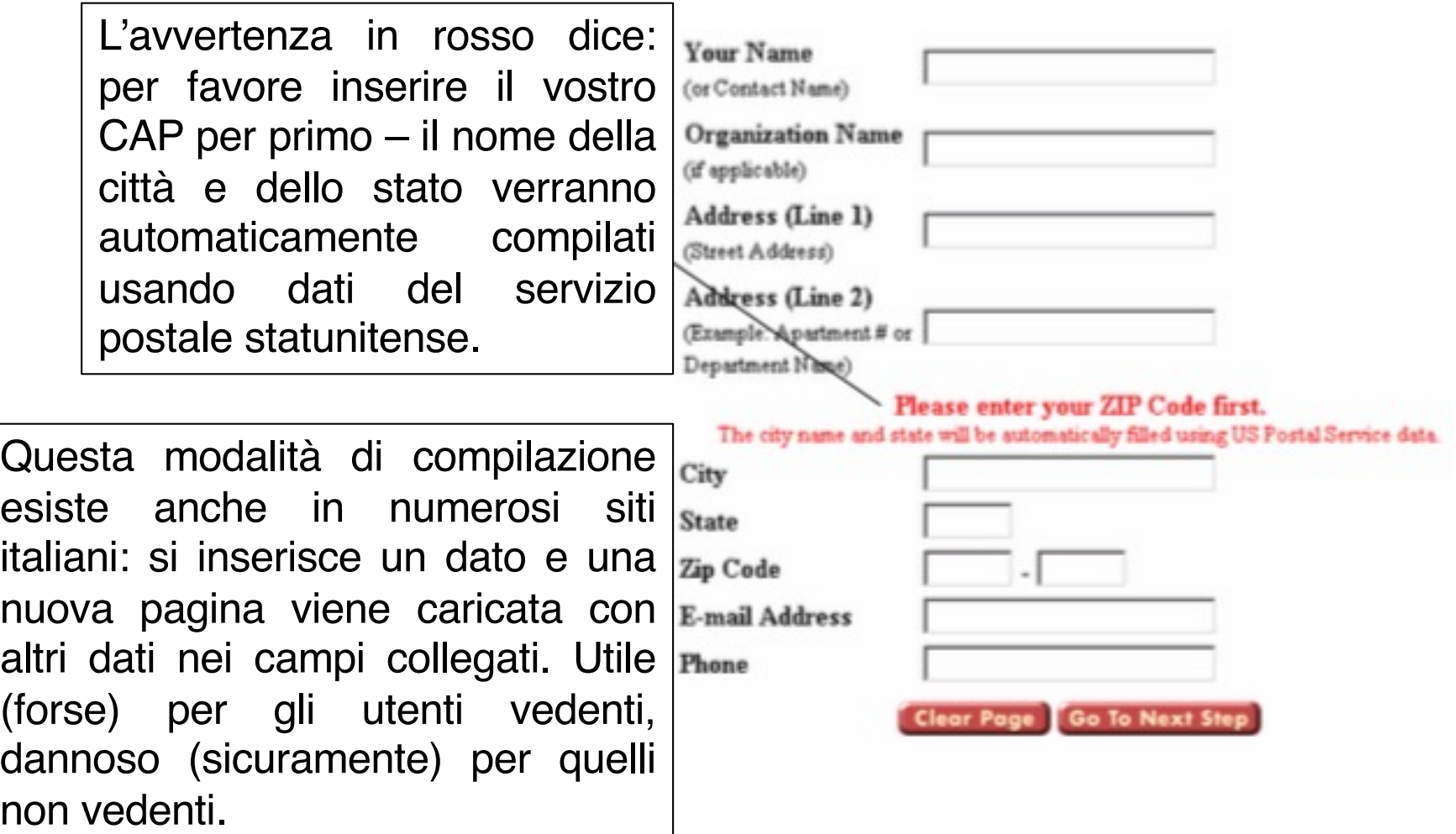

# Evitare refresh di pagine Guideline 32

#### Concludendo…

"In assenza di informazioni dettagliate, lavoriamo tutti in base a ipotesi su chi sia l'utente, che cosa faccia, e che tipo di sistema soddisfi i suoi bisogni. Seguendo queste ipotesi, tendiamo a disegnare prodotti per noi stessi e non per altre persone."

Rubenstein e Hersh

"The Human Factor: Designing Computer Systems for People"

Digital Press, 1984

- Come esperti di UX, sappiamo che quasi sempre né i designer né gli sviluppatori sono rappresentativi degli utenti
- Se parliamo di utenti non vedenti, allora siamo certi che né i designer né gli sviluppatori sono rappresentativi degli utenti
- Osservare, ascoltare, parlare con rappresentanti del pubblico target è quindi importantissimo
- Per soddisfare davvero i bisogni di tutti gli utenti, non è sufficiente avere linee guida basate sulla tecnologia
- È anche necessario capire gli utenti e capire come lavorano con i loro strumenti